# **Bedienungsanleitung**

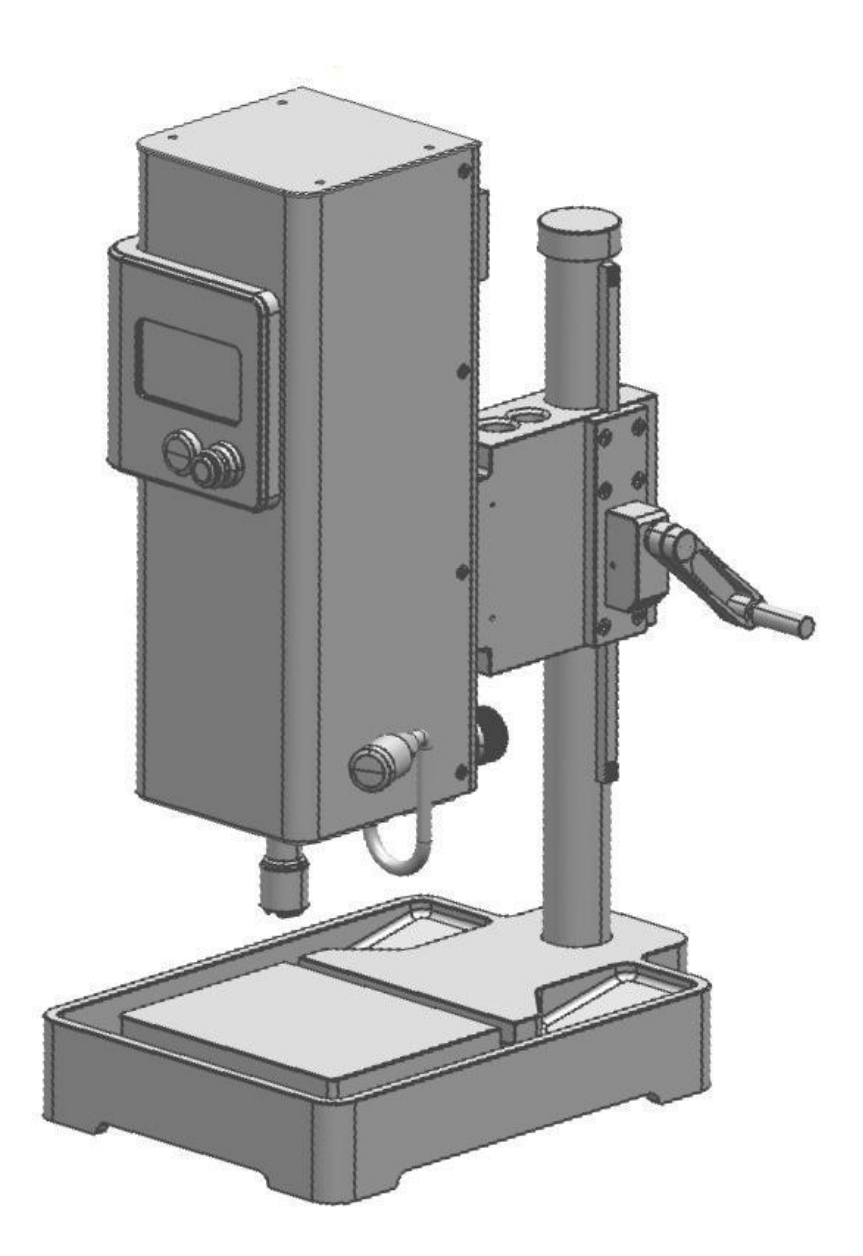

# *GewindeQuick*

# **GQ-4, GQ-6**

# **GQ-10**

dk Fixiersysteme GmbH & Co. KG Ferdinand-Lassalle-Str. 35 72770 Reutlingen

Tel.: +49 (0) 7121 909 71 0 Fax: +49 (0) 7121 909 71 20

info@gewindequick.de www.gewindequick.de

# dk

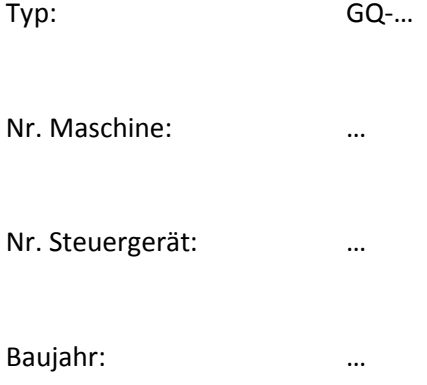

# **CE – Konformitätserklärung**

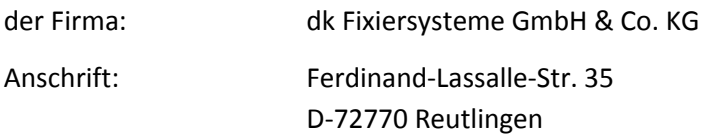

Diese Erklärung bezieht sich ausschließlich auf die Maschine in dem Zustand, in dem sie in Verkehr gebracht wurde. Die vom Endnutzer nachträglich angebrachten Teile und/oder nachträglich vorgenommenen Eingriffe bleiben davon unberücksichtigt. Die Erklärung verliert ihre Gültigkeit, wenn das Produkt ohne Zustimmung des Herstellers umgebaut oder verändert wird.

Hiermit erklären wir, dass die nachstehend beschriebene Maschine

#### **Gewindebearbeitungsmaschine** *GEWINDEQUICK* **GQ-4, GQ-6 und GQ-10**

allen einschlägigen Bestimmungen der Maschinenrichtlinie 2006/42/EG entspricht. Die Maschine/Anlage entspricht zusätzlich den Bestimmungen der Richtlinie 2014-30-EG über elektromagnetische Verträglichkeit.

Angewandte harmonisierte Normen:

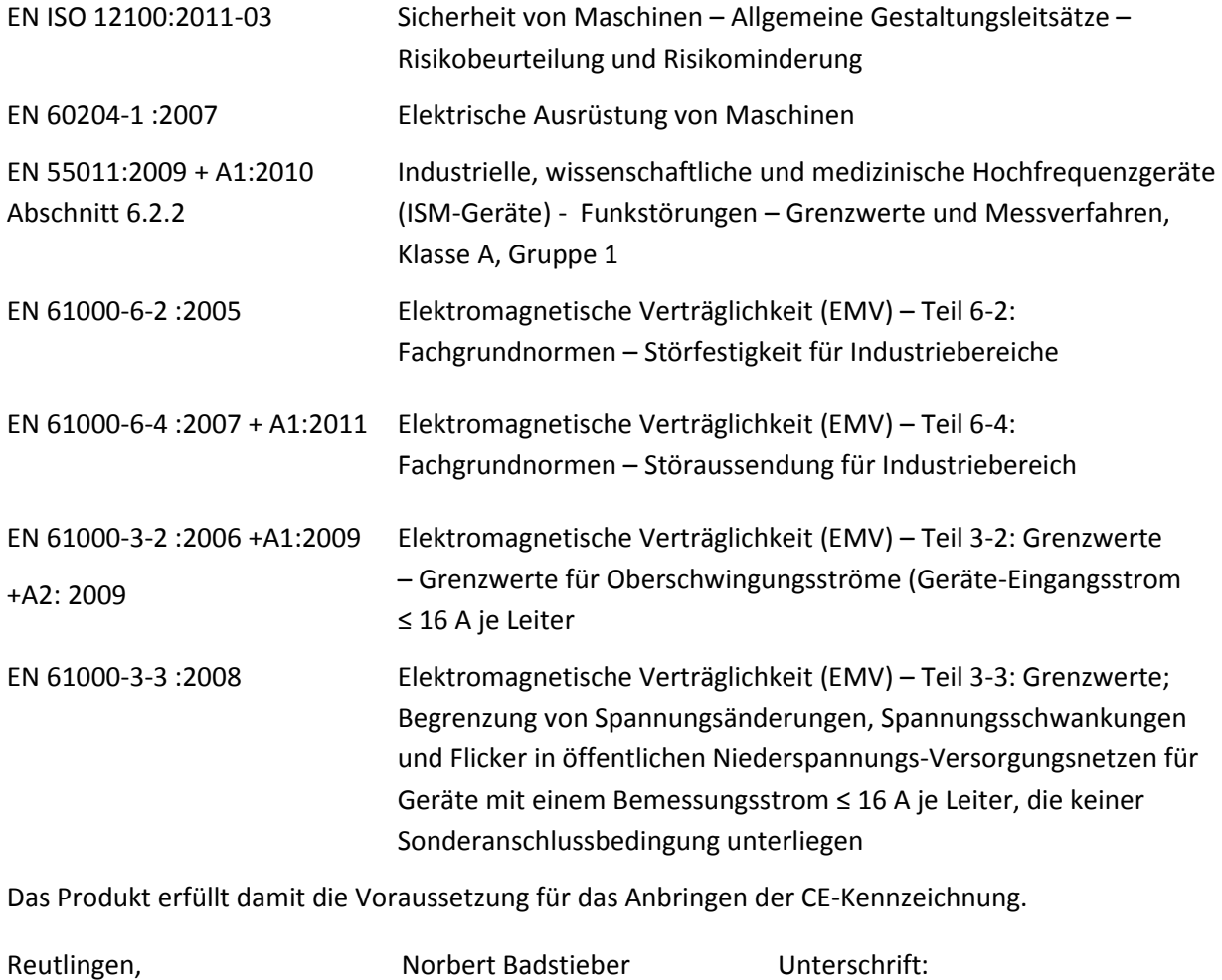

31. März 2014 Geschäftsführer

# **Hinweise zur Betriebsanleitung**

Die Betriebsanleitung ist Bestandteil der Gewindebearbeitungseinheit *GEWINDEQUICK* GQ-4, GQ-6 und GQ-10. Diese ist bis zur endgültigen Entsorgung der Gewindebearbeitungseinheit aufzubewahren und griffbereit zu halten. Bei Verkauf, Verleih und Veräußerung ist diese mit der Gewindebearbeitungseinheit weiterzugeben.

Lesen Sie unbedingt die Betriebsanleitung vor dem Aufstellen, der Installation und Inbetriebnahme. Dadurch schützen Sie sich und vermeiden Schäden an dem Gerät.

Wenn Sie etwas aus der Betriebsanleitung nicht eindeutig verstehen, wenden Sie sich an den Hersteller. Es dürfen nur Personen mit ausreichendem Fachwissen und Kenntnis über diese Bedienungsanleitung die Gewindebearbeitungseinheit aufstellen, in Betrieb nehmen und bedienen. Fehlende oder unzureichende Kenntnisse über diese Betriebsanleitung führen zum Verlust jeglicher Haftungsansprüche gegen die Firma dk Fixiersysteme GmbH & Co. KG.

Die Firma dk Fixiersysteme behält sich das Recht vor, Änderungen an ihren Produkten vorzunehmen, die der technischen Weiterentwicklung dienen. Diese Änderungen werden nicht in jedem Einzelfall in der Betriebsanleitung dokumentiert.

## **Haftungsausschluss**

Die Betriebsanleitung und die darin enthaltenen Informationen über Hard- und Software wurden mit Sorgfalt zusammengestellt und geprüft. Dennoch können Abweichungen nicht ausgeschlossen werden. Die Firma dk Fixiersysteme übernimmt jedoch keine Gewähr für die vollständige Übereinstimmung oder daraus entstehende Schäden.

## **Inhalt**

- 1. Sicherheitshinweise
- 2. Inbetriebnahme
	- 2.1 Lieferumfang
	- 2.2 Betriebsbedingungen
	- 2.3 Installation
	- 2.4 Kurzbeschreibung der Komponenten
	- 2.5 Einschalten der Maschine
	- 2.6 Werkzeug wechseln
	- 2.7 Arbeitshöhe einrichten
	- 2.8 Maschinenkopf schwenken
	- 2.9 Rückzugskraft der Spindel einstellen

#### 3. Bedienung allgemein

- 3.1 Tastenfunktionen
- 3.2 Menü
	- 3.2.1 Arbeitsmenü
	- 3.2.2 Parametermenü
	- 3.2.3 Erweitertes Parametermenü
- 4. Meldungen
- 5. Diagnose/Fehlerbehebung
- 6. Technische Daten
- 7. Elektrischer Schaltplan
- 8. Wartungsarbeiten
	- 8.1 Allgemeine Hinweise
	- 8.2 Höhenverstellung schmieren
- 9. Hinweise
	- 9.1 Zubehör
	- 9.2 Datensätze
	- 9.3 Bearbeitungsparameter
	- 9.4 Schnellwechseleinsätze und Spannzangen
	- 9.5 Minimalmengenschmiereinheit Installation

# **1. Sicherheitshinweise**

#### **Allgemein gültige Hinweise**

Das Gerät erfüllt die geltenden Sicherheitsbestimmungen und Normen. Auf die Sicherheit der Anwender wurde besonders Wert gelegt.

Für den Anwender gelten zusätzlich die einschlägigen Unfallverhütungsvorschriften, allgemein anerkannten sicherheitstechnischen Regeln und EG-Richtlinien oder sonstige länderspezifische Bestimmungen.

#### **Bestimmungsgemäße Verwendung**

Die bestimmungsgemäße Verwendung beinhaltet das Vorgehen gemäß dieser Betriebsanleitung. Das Gerät darf nur innerhalb der Grenzen der angegebenen Daten betrieben werden (siehe Kapitel 6: "Technische Daten").

#### **Nicht bestimmungsgemäße Verwendung**

Soll das Gerät bei Umgebungsbedingungen betrieben werden, die von den in Kapitel "Betriebsbedingungen" genannten abweichen, ist mit dem Hersteller vorher Rücksprache zu halten.

#### **Umbauten und Veränderungen**

Aus Sicherheitsgründen sind keine Umbauten und Veränderungen des Gerätes und dessen Funktionen gestattet. Nicht ausdrücklich durch den Hersteller genehmigte Umbauten am Gerät führen zum Verlust jeglicher Haftungsansprüche gegen die Firma dk Fixiersysteme.

#### **Reparatur und Wartung**

Reparaturen an dem Gerät dürfen nicht vom Betreiber selbst durchgeführt werden. Das Gerät enthält keine vom Betreiber reparierbaren Teile. Das Gerät ist zur Reparatur an die Firma dk Fixiersysteme einzuschicken. Das Gehäuse der Steuereinheit und der Maschine dürfen nicht ohne Zustimmung des Herstellers geöffnet werden.

#### **Stilllegung und Entsorgung**

Für die Stilllegung und Entsorgung des Gerätes gelten für den Standort der Betriebsfirma die Umweltrichtlinien des jeweiligen Landes.

#### **Zu Ihrer eigenen Sicherheit / Not-Halt**

- Trennen Sie das Gerät vom Stromnetz, wenn Arbeiten zur Instandhaltung durchgeführt werden. Dadurch werden Unfälle durch elektrische Spannung und bewegliche Teilen verhindert.
- Schutz- und Sicherheitseinrichtungen, wie die Schutzabdeckung und die Gehäuseteile oder thermische Schutzschalter, Not-Halt-Schalter, Motorschalter dürfen in keinem Fall überbrückt oder umgangen werden.
- Demontierte Sicherheitseinrichtungen, wie z.B. Gehäuseteile, Sicherungen, Not-Halt-Schalter, Motorschutzschalter, müssen vor Inbetriebnahme wieder angebracht und auf ihre ordnungsgemäße Funktion überprüft werden.

#### **Störung**

- Im Falle von Störungen oder sonstigen Schäden trennen Sie das Gerät sofort vom Stromnetz.
- Melden Sie Störungen oder sonstige Schäden unverzüglich einer dafür zuständigen Person oder an die Firma dk Fixiersysteme.
- Sichern Sie das Gerät gegen missbräuchliche oder versehentliche Benutzung.

#### **Hinweisschilder und Aufkleber**

- Beachten Sie unbedingt die Beschriftungen, Hinweisschilder und Aufkleber und halten Sie diese lesbar.
- Erneuern Sie beschädigte oder unlesbare Hinweisschilder und Aufkleber

#### **Gehäuseerdung**

Die Gehäuseerdung erfolgt über den Bolzen an der Steuereinheit (mindestens 10mm²).

Die Verwendung eines Fehlerstromschutzschalters (FI) in die Netzspannungsversorgung ist i.d.R. nicht möglich. Wird trotzdem ein Fehlerstromschutzschalter eingebaut, so kann das Gerät abschalten, obwohl keine Fehlfunktion vorhanden ist.

#### **Gefahren während des Betriebes**

Gefahr durch hohe Betriebsspannung! Es treten lebensgefährliche Spannungen bis DC 325V auf! Diese Spannungen führen zu Muskelverkrampfungen, Verbrennungen, Bewusstlosigkeit, Atemstillstand und Tod.

Halten Sie während des Betriebes alle Geräteteile geschlossen. Öffnen Sie das Gerät nicht.

Verwenden Sie passende Spannmittel, um ein Mitdrehen von Werkstücken während der Bearbeitung sicher zu verhindern.

#### **Gefahr durch heiße Oberfläche!**

Während des Betriebes können Oberflächen im Gerät und an Werkzeugen heiß werden. Die internen Teile können eine Temperatur bis 90°C erreichen.

Berühren Sie keinesfalls interne Teile in der Abkühlphase nach dem Abschalten. Berühren Sie keinesfalls Werkzeuge direkt nach der Bearbeitung in der Abkühlphase.

#### **Gefahr in explosionsgefährdeten Bereichen!**

Setzen Sie das Gerät nicht in explosionsgefährdeten Bereichen ein.

#### **Gefahr durch mechanische Krafteinwirkung!**

Das Gerät hat eine umlaufende Spindel und bewegliche Teile.

- Befestigen Sie je nach Anwendung zusätzliche Schutzabdeckungen.
- Stellen Sie sicher, dass auch bei ungewollter Bewegung der Antriebsspindel keine personelle Gefährdung eintreten kann.
- Entfernen Sie keine erforderlichen Schutzabdeckungen
- Tragen Sie keine Handschuhe oder lose Kleidungsstücke, dass Sie damit nicht versehentlich in der drehenden Antriebsspindel hängen bleiben.
- Tragen Sie bei langen Haaren eine geeignete Kopfbedeckung (Haarnetz).
- Tragen Sie immer eine Schutzbrille
- Greifen Sie niemals mit den Händen in die sich drehende Antriebsspindel
- Schalten Sie vor dem Werkzeugwechsel die Antriebsspindel immer mit dem Motorschalter aus.

#### **Gefahr nach dem Abschalten**

Gefahr durch Stromschlag!

Kondensatoren im Gerät führen bis zu 5 Minuten nach Abschalten der Betriebsspannung gefährliche Restspannungen.

- Warten Sie immer mindestens diese 5 Minuten nach dem Ausschalten, bevor Sie das Gerät vom Netz trennen.
- Warten Sie immer mindestens 10 Minuten nach dem Ausschalten, bevor Sie das Gerät vom Netz trennen und öffnen (Nur Fachleute mit elektrotechnischer Ausbildung).

#### **Hinweis zur EMV**

Das Gerät ist für den Einsatz in industrieller Umgebung vorgesehen.

# **2. Inbetriebnahme**

#### **2.1 Lieferumfang**

- 1 x Maschine
- 1 x Steuereinheit
- 2 x Verbindungsleitungen (an Maschine vormontiert)
- 1 x Netzleitung
- 1 x Betriebsanleitung

4 x Spannzangen und 2 x Gabelschlüssel (GQ-4) bzw. 5 x Schnellwechseleinsätze (GQ-6) oder 6 x Schnellwechseleinsätze (GQ-10)

#### **2.2 Betriebsbedingungen**

- Schutzart: IP 54
- Schutzklasse: I
- Umgebungstemperatur: 5°C bis 45°C
- Luftfeuchtigkeit: 5% bis 80%
- Die Umgebungsluft muss frei von höheren Konzentrationen an Säuren, Laugen, Salzen, Metalldämpfen, korrosiven oder elektrisch leitenden Verunreinigungen sein.
- Transport- und Lagerbedingungen: Temperatur -25°C bis 70°C, Luftfeuchte 5% bis 95%

#### **2.3 Installation**

Bitte überprüfen Sie, ob alle Teile der Lieferung vollständig enthalten sind.

Beim Aufstellen der Maschine müssen Sie darauf achten, dass die Aufstellfläche eben und für das Maschinengewicht ausreichend ausgelegt ist. Soll der Maschinenkopf um über 45° zur Seite geschwenkt werden, muss die Maschine am Maschinentisch gegen Kippen gesichert werden. Darüber hinaus sind Betriebsbedingungen und elektrische Spezifikation zu beachten (siehe Kapitel 2.2 und Kapitel 6).

Das Steuergerät können Sie in einer Entfernung von max. 2 Meter von der Maschine positionieren.

Schließen Sie die beiden Verbindungskabel, die 17-polige Datenleitung und das 4-polige Motorleistungskabel, an das Steuergerät an.

Zur Vermeidung von elektrischen Störaussendungen und Stromschlägen ist die Verlegung eines zweiten Schutzleiters notwendig. Verbinden Sie den Bolzen M6 der Gehäuseerdung der Steuereinheit (17) mit einer Erdverbindung. Verwenden Sie dazu einen Schutzleiter (min. 10 mm², Leitungslänge 2 m).

Verbinden Sie die Netzleitung mit der Steuereinheit (19).

#### **2.4 Kurzbeschreibung der Komponenten**

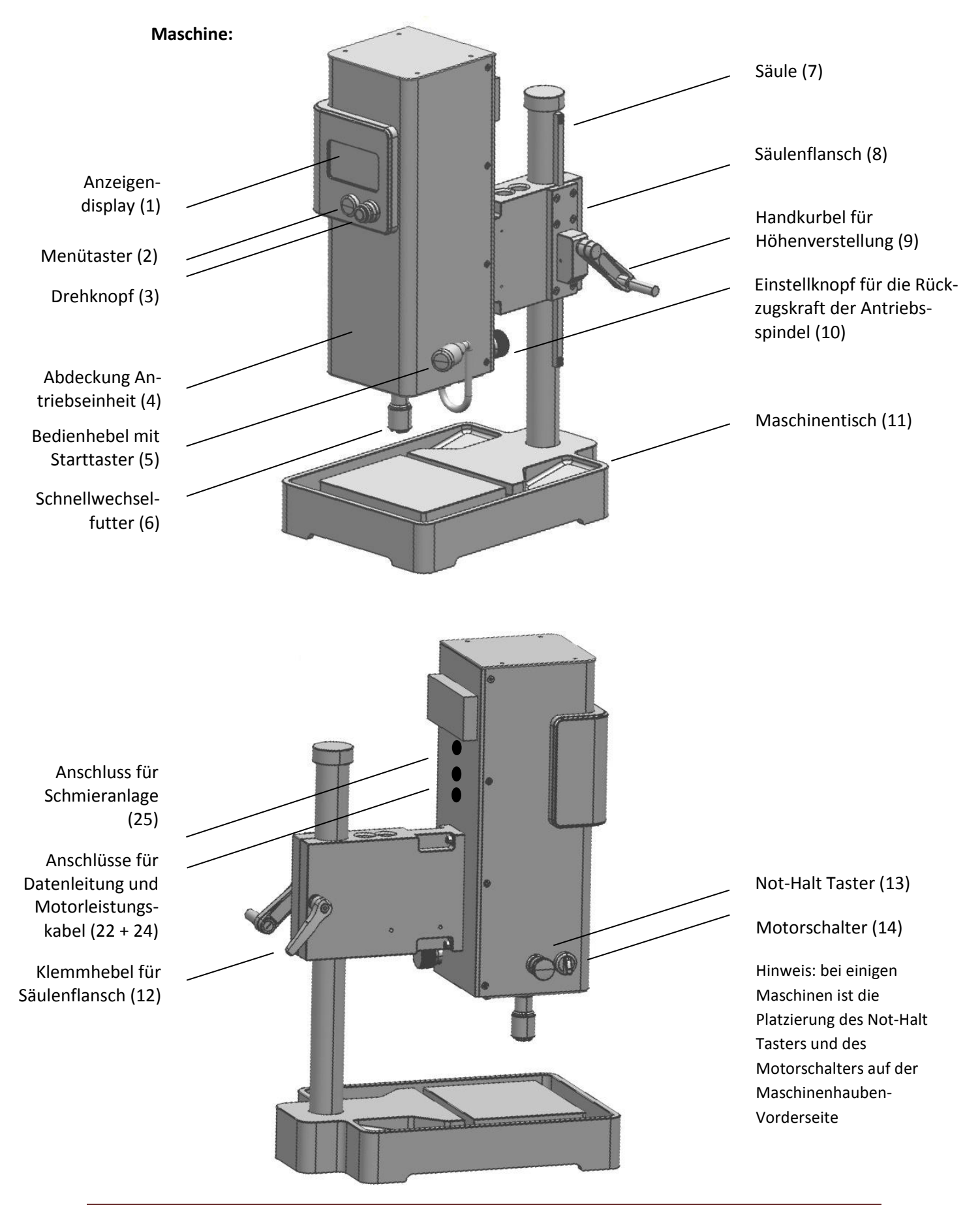

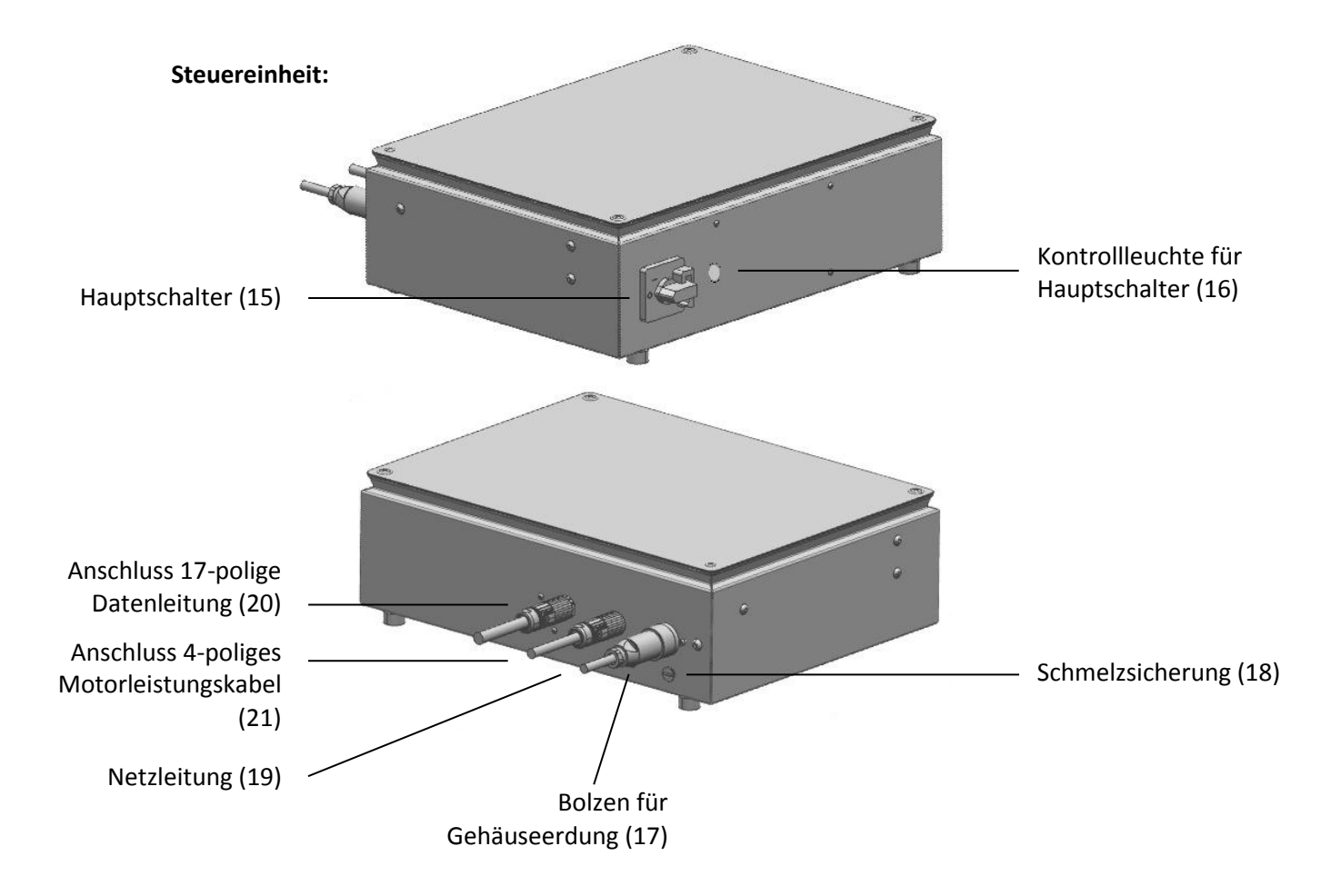

#### **2.5 Einschalten der Maschine**

Vergewissern Sie sich, dass die Maschine keine Beschädigungen aufweist und die Installation fachgerecht durchgeführt wurde.

- Schalten Sie den Hauptschalter (15) ein. Die grüne Kontrollleuchte (16) geht an
- Während des Startvorgangs erscheint auf dem Display eine Startanzeige. Der Startvorgang dauert ca. 9 Sekunden
- Die Displayanzeige wechselt in das Arbeitsmenü
- Die Maschine ist nun betriebsbereit

#### **2.6 Werkzeug wechseln**

Die Maschine ist serienmäßig mit einem Schnellwechselfutter (GQ-6, GQ-10) oder einem Spannzangenfutter (GQ-4) ausgestattet. Mit den dazu passenden Schnellwechseleinsätzen oder Spannzangen lassen sich in kürzester Zeit Gewindewerkzeuge spannen. Eine Tabelle der Schnellwechseleinsätze/Spannzangen und der dazu passenden Gewindewerkzeuge finden Sie in Kapitel 9.4.

Bei jedem Werkzeugwechsel muss der Motorschalter betätigt werden, um ein versehentliches Anlaufen der Antriebsspindel auszuschließen.

- Dazu drehen Sie den Motorschalter (14) um 90° in die waagerechte Position. Die Meldung "Stop Motorschalter! " erscheint in der Anzeige
- Schnellwechseleinsätze:
	- o Um das Werkzeug auszuspannen, halten Sie den Schnellwechseleinsatz (6) mit einer Hand fest, mit der anderen ziehen Sie die Druckhaube des Schnellwechselfutters nach oben. Drücken Sie die Spannhülse am Schnellwechseleinsatz zurück und entnehmen Sie das Werkzeug.
	- o Um das Werkzeug einzuspannen, führen Sie das Gewindewerkzeug in den Schnellwechseleinsatz ein. Der Vierkant des Gewindewerkzeugs muss in dem Schnellwechseleinsatz einrasten.
- Spannzangen:
	- o Um das Werkzeug auszuspannen, lösen Sie die Spannmutter (6). Verwenden Sie dazu die beiden mitgelieferten Gabelschlüssel. Anschließend das Werkzeug herausziehen, die Spannmutter ganz abschrauben und die Spannzange herausnehmen.
	- o Um das Werkzeug einzuspannen, schieben Sie die Spannzange in das Spannfutter ein. Das Werkzeug anschließend einschieben und die Spannmutter mit dem Gabelschlüssel festziehen. Mit dem zweiten Gabelschlüssel die Spindel festhalten.
	- o Vor Inbetriebnahme der Maschine unbedingt Gabelschlüssel abziehen.
- Drehen Sie den Motorschalter wieder zurück in die vertikale Position. Die Anzeige "Stop Motorschalter" erlischt. Die Maschine ist jetzt betriebsbereit.

#### **2.7 Arbeitshöhe einrichten**

Um die passende Arbeitshöhe an der Maschine einzustellen, öffnen Sie an der linken Seite des Säulenflansches den Klemmhebel (12). Mit der Handkurbel (9) auf der rechten Seite des Flansches können Sie den Maschinenkopf nach oben oder unten bewegen. Sie haben die passende Position erreicht, wenn der Abstand zwischen dem Gewindebohrer und dem Werkstück mindestens 10 mm beträgt. Vor Start der Maschine müssen Sie den Klemmhebel wieder verriegeln.

#### **2.8 Maschinenkopf schwenken**

Der Maschinenkopf kann um +/- 90° geschwenkt werden. Dazu öffnen Sie mit dem Klemmhebel (12) den Säulenflansch. Nach dem Schwenken muss der Klemmhebel wieder verriegelt werden. Falls Sie den Maschinenkopf um mehr als 45° aus der Ausgangslage geschwenkt haben, muss die Maschine am Maschinentisch gegen Kippen gesichert werden.

#### **2.9 Rückzugskraft der Spindel einstellen**

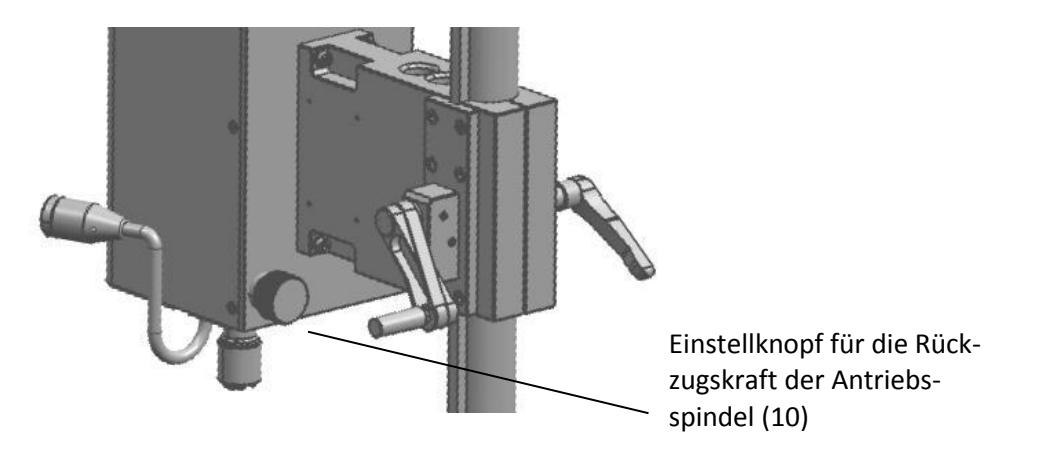

Mit dem Einstellknopf (10) auf der Rückseite der Maschine lässt sich die Rückzugskraft der Antriebsspindel einstellen.

Für die passende Einstellung drücken Sie die Antriebsspindel mit dem Bedienhebel (5) nach unten. Wenn Sie dann den Bedienhebel loslassen, sollte die Antriebsspindel gerade noch selbstständig nach oben in die Ausgangslage zurückfahren. Durch Drehen des Einstellknopfs können Sie die Rückzugskraft erhöhen (rechts drehen) oder minimieren (links drehen).

Bei einer optimalen Einstellung der Rückzugskraft an der Antriebsspindel wirken während des Fertigungsvorgangs nur minimalste Kräfte in horizontaler Richtung auf das Gewinde. Das ist eine wichtige Voraussetzung für die Fertigung von Präzisionsgewinde. Eine zu starke Rückzugskraft beeinträchtigt dagegen die Qualität des Gewindes und die Lebensdauer des Gewindewerkzeugs.

# **3. Bedienung allgemein**

#### **3.1 Tastenfunktionen**

Das Farbdisplay (1) zeigt die Bedienparameter und Bearbeitungsergebnisse sowie Fehler- und Störmeldungen.

Drehknopf (3): Durch Drehen oder Drücken des Knopfes können Sie die verschiedenen Parameter auf dem Display anwählen bzw. die Parameterwerte verändern.

Drehen: Auswahl der Zeile (wird durch orangefarbene Pfeile gekennzeichnet)

Drücken: Werteingabe wird aktiviert (Farbwechsel auf orange)

Drehen: Verändern des Wertes

Drücken: Wert wird übernommen (Farbwechsel auf Grau)

Menütaste (2): Durch Betätigen der Taste wechseln Sie vom Arbeitsmenü zum Parametermenü bzw. wieder zurück.

Starttaster (5): Mit der Starttaste am Bedienhebel können Sie entweder den Schneidvorgang starten (bei Einstellung "Start: Startknopf") oder den Werkstücknullpunkt setzen (bei Einstellung "Start: Nullpunkt").

Motorschalter (14): Mit dem Motorschalter sperren Sie die Antriebsspindel, z.B. für einen Werkzeugwechsel.

Not-Halt Taster (13): Bei Drücken der Taste wird die Maschine in einen sicheren Halt gebracht. Auf dem Display erscheint die Anzeige "Stop! Not-Halt". Der Not-Halt Taster wird nur in Gefahrensituationen benötigt. Durch Ziehen können Sie den Not-Halt Taster wieder entriegeln.

#### **3.2 Menü**

Ihnen stehen drei Bedien-Ebenen zur Verfügung. Das Arbeitsmenü, das Parametermenü und das erweiterte Parametermenü.

#### **Arbeitsmenü:**

Das Arbeitsmenü ist die Bedien-Ebene, in der Sie die drei Arbeitswerte Drehmoment, Bearbeitungstiefe und Drehzahl einstellen und die erreichten Bearbeitungswerte angezeigt bekommen. Außerdem werden wichtige Zusatzinformationen, wie beispielsweise Fehlermeldungen, angezeigt. Um die Bearbeitung starten zu können, müssen Sie sich im Arbeitsmenü befinden.

Mit dem Menütaster (2) kommen Sie in das Parametermenü.

#### **Parametermenü:**

Im Parametermenü können Sie die wichtigsten Einstellungen, beispielsweise ob Sie ein Durchgangs- oder Sackloch bearbeiten wollen, vornehmen.

Im letzten Punkt des Menüs kommen Sie bei Auswahl in die Menüanzeige: "Erweitertes Parametermenü"

#### **Erweitertes Parametermenü:**

Hier können Parametereinstellungen aus dem seltener benötigten Funktionsumfang vorgenommen und abgefragt werden. Dies sind z.B. Sprach- und Systemeinstellungen.

Durch Drücken des Menütasters (2) kommen Sie in das Arbeitsmenü zurück.

#### **3.2.1. Arbeitsmenü**

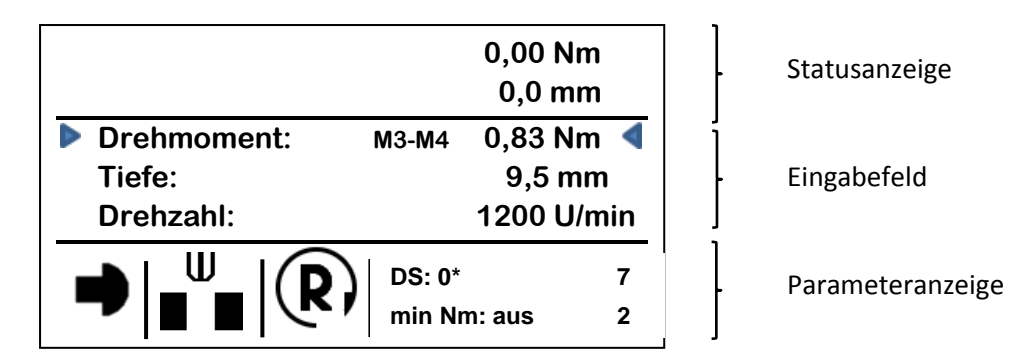

Das Arbeitsmenü ist in drei Bereiche unterteilt. Der obere Bereich zeigt die erreichten Werte des letzten Bearbeitungsvorgangs sowie mögliche Statusmeldungen. Der mittlere Bereich ist das Eingabefeld zur Einstellung des Drehmoments, der Tiefe und der Drehzahl. Im unteren Bereich erscheint die Anzeige der eingegebenen Hauptparameter.

#### **Statusanzeige:**

Anzeige des maximal erreichten Drehmoments sowie der erreichten Tiefe des aktuellen Bearbeitungsvorgangs. Ggfs. werden mögliche Fehlermeldungen angezeigt. Siehe dazu Kapitel 4 Meldungen.

#### **Eingabefeld:**

Drehmoment: Einstellen des gewünschten Drehmomentwertes mit Hilfe des Drehknopfes (3). (Bedienung siehe Kapitel 3.1). Damit legen Sie den maximalen Drehmomentwert fest, der bei der Bearbeitung nicht überschritten werden darf. Neben dem eingegebenen Wert haben Sie zur Information eine Anzeige, welche

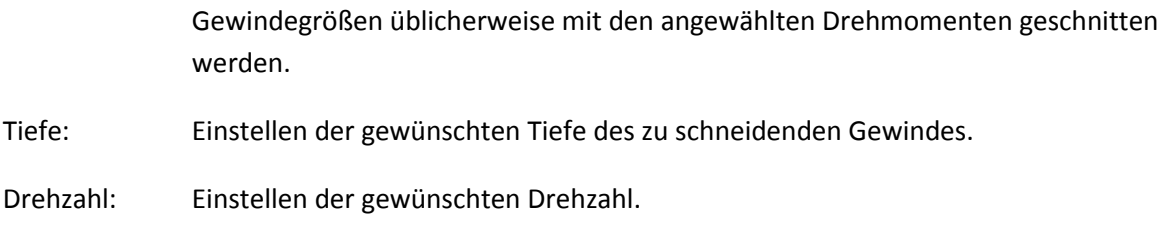

#### **Parameteranzeige:**

Anzeige der wichtigsten Parameter, die für den Bearbeitungsvorgang eingestellt sind. Änderungen dazu können im Parametermenü durchgeführt werden.

Anzeige Startauswahl: Start mit Startknopf oder Start über Werkstücknullpunkt:

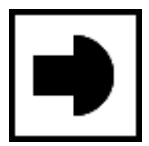

Start mit Startknopf **Start über Nullpunkt** 

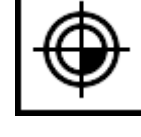

Anzeige gewählte Bearbeitung:

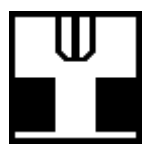

Durchgang

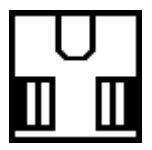

Nachschneiden

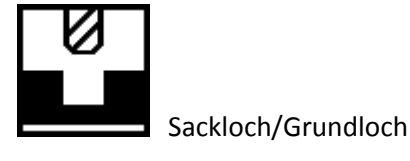

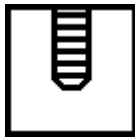

Formen

Anzeige gewählte Drehrichtung:

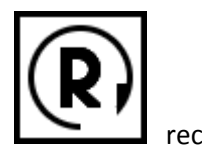

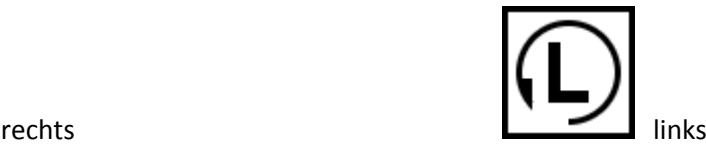

Datensatz (DS): Anzeige des ausgewählten Datensatzes. Datensätze, die bei Auslieferung der Maschine abgespeichert sind, entnehmen Sie bitte dem Kapitel 9.2. (siehe auch erweitertes Parametermenü)

Anzeige des minimalen Drehmomentes (min. Nm): Bei Anzeige eines Wertes ist eine minimale Drehmomentgrenze eingestellt. Die Grenze kann aber auch ausgeschaltet werden. (siehe erweitertes Parametermenü)

Zähler: Anzahl der gefertigten Gewinde. Gutgewinde werden durch den grünen Wert, Schlechtgewinde durch den roten Wert dargestellt. (Zähler nullen, siehe erweitertes Parametermenü)

#### **3.2.2 Parametermenü**

 **Start: Startknopf Bearbeitung: Durchgangsloch Drehrichtung: rechts Rücklaufgeschwindigkeit: 150% Maßeinheit: mm Daten zurücksetzen: nein Schmierimpuls: aus Erweitertes Parametermenü**

#### **Start**

Start: *Startknopf* Start: *Nullpunkt XX,X* mm (variable Eingabemöglichkeit, mit Startknopf)

Auswahl zwischen den Starteinstellungen "Start mit Startknopf" oder "Start mit Werkstücknullpunkt".

Bei "Start mit Startknopf" führen Sie den Gewindebohrer an die Bohrung heran. Mit dem Startknopf am Bedienhebel (5) starten Sie den Schneidvorgang. Die Tiefe wird ab dieser Position gemessen.

Falls Sie den "Start mit Werkstücknullpunkt" auswählen, können Sie einen Wert eingeben, ab der die Tiefenmessung beginnt. Dazu führen Sie den Gewindebohrer mit dem Bedienhebel (5) an die Bohrung heran. Durch Drücken des Auslöseschalters am Bedienhebel (5) wird der Nullpunkt abgespeichert. Bei Schneidvorgang beginnt die Spindel bereits an zu drehen, sobald die Endlage verlassen wird und der Gewindebohrer in Richtung Bohrung geführt wird.

Bei wiederkehrenden Schneidvorgängen startet die Maschine automatisch, wenn Sie mit dem Gewindebohrer die eingestellte Höhenposition erreichen.

#### **Bearbeitung**

Bearbeitung: *Durchgangsloch* Bearbeitung: *Sackloch* XR XS Bearbeitung: *Formen* Bearbeitung: *Nachschneiden* XX%

Auswahl zwischen den Bearbeitungsarten *Schneiden eines Gewindes in einem Durchgangsloch*, *Schneiden eines Gewindes in einem Sackloch*, *Gewindeformen* und *Nachschneiden eines Gewindes.*

Beim Schneiden eines Gewindes in einem Durchgangsloch wird die Auswahl "Bearbeitung: *Durchgangsloch"* gewählt.

Beim Schneiden eines Gewindes in einem Grundloch wird die Auswahl "*Bearbeitung: Sackloch"* gewählt. Hinter der Auswahl erscheinen die eingestellten Werte der maximal möglichen Reversierungen (XR) und die Anzahl durchzuführender Spanbrechvorgänge (XS).

Reversierungen: Wenn im Bearbeitungsprozess das eingestellte Drehmoment überschritten wird, reversiert der Gewindebohrer, d.h. der Schneidvorgang wird kurzzeitig unterbrochen und der Gewindebohrer etwas zurückgedreht. Erst danach wird der Schneidvorgang wieder fortgesetzt. Falls die eingestellten maximal möglichen Reversierungen (XR) überschritten werden, wird der Bearbeitungsvorgang endgültig abgebrochen und eine Fehlermeldung angezeigt. Die Eingabe der Reversiervorgänge erfolgt im erweiterten Parametermenü.

Spanbrechen: Durch Spanbrechen kann eine bessere Spanausbringung beim Gewindeschneiden in Grundlöchern erreicht werden. Der Schneidvorgang wird dazu kurzzeitig unterbrochen und der Gewindebohrer etwas zurückgedreht. Der Wert XR gibt die Anzahl der Spanbrechvorgänge pro Gewindetiefe an. Die Eingabe der Spanbrechvorgänge erfolgt im erweiterten Parametermenü.

Bei Auswahl der "*Bearbeitung: Formen"* wird im Vor- und Rücklauf das eingestellte maximale Drehmoment entsprechend automatisch angepasst.

Bei Auswahl der "*Bearbeitung: Nachschneiden"* wird im Anschnitt, d.h. in den ersten zwei Gewindegängen, eine Drehmomentabsenkung vorgenommen. Die Drehmomentabsenkung wird Ihnen als Prozentwert angezeigt. Der Wert der Drehmomentabsenkung lässt sich im erweiterten Parametermenü unter der Auswahl "Parameter Sackloch/Nachschneiden" einstellen.

#### **Drehrichtung**

Drehrichtung: *rechts* Drehrichtung: *links*

Auswahl der Drehrichtung des Gewindebohrers zur Fertigung von Rechts- und Linksgewinde.

#### **Rücklaufgeschwindigkeit**

Rücklaufgeschwindigkeit: *XXX*%

Einstellung der Rücklaufgeschwindigkeit des Gewindebohrers. Eine Auswahl kann von 10% bis 999% erfolgen.

#### **Maßeinheit**

Maßeinheit: *mm* Maßeinheit: *inch*

Auswahl der Wertanzeige und Werteingabe in mm oder in inch.

#### **Daten zurücksetzen**

Daten zurücksetzen: *nein* Daten zurücksetzen: *ja*

Bei Bestätigung der ja-Auswahl werden die Parameter Daten auf die Standardwerte zurückgesetzt. Die Standardwerte sind im Datensatz 0 hinterlegt und lassen sich nicht überschreiben. Siehe auch Kapitel 9.2.

#### **Schmierimpuls (optional)**

Schmierimpuls: *aus* Schmierimpuls: *x* mal

Die Funktion ist nur verfügbar, wenn die Auswahl Schmierimpuls freigeschaltet ist. Die Auswahl bestimmt, nach wie vielen Bearbeitungsvorgängen ein Schmierimpuls erfolgt. (1 mal: jedes Gewinde, 2 mal: jedes 2te Gewinde, etc.).

#### **Erweitertes Parametermenü**

Durch Auswahl des Menüpunktes kommen Sie in die Ebene "Erweitertes Parametermenü".

#### **3.2.3 Erweitertes Parametermenü**

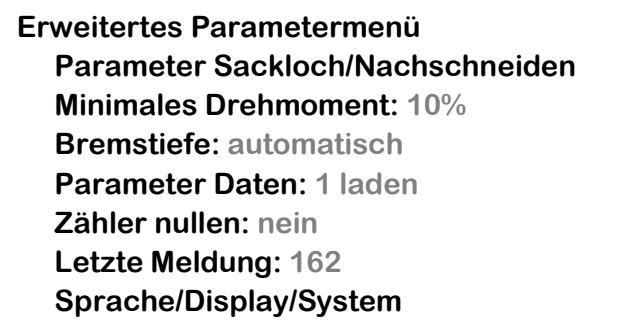

#### **Parameter Sackloch/Nachschneiden:**

Parameter Sackloch/Nachschneiden Sackloch Reversierungen: *X* mal Sackloch Spanbrechen: *X* mal Nachschneiden: *XX*% Absenkung

Für die beiden Bearbeitungsarten Sackloch und Nachschneiden können hier weitere Parameter eingestellt werden.

Sackloch Reversierungen: Eingabe der maximal möglichen Reversierungen pro Gewinde.

Reversierungen: Wenn im Bearbeitungsprozess das eingestellte Drehmoment überschritten wird, reversiert der Gewindebohrer, d.h. der Schneidvorgang wird kurzzeitig unterbrochen und der Gewindebohrer etwas zurückgedreht. Erst danach wird der Schneidvorgang wieder fortgesetzt. Falls die eingestellten, maximal möglichen Reversierungen (XR) überschritten werden, wird der Bearbeitungsvorgang endgültig abgebrochen und eine Fehlermeldung angezeigt.

Sackloch Spanbrechen: Eingabe der Anzahl der gewünschten Spanbrechvorgänge pro Gewindetiefe. Die Funktion kann ausgeschalten werden.

Spanbrechen: Durch Spanbrechen kann eine bessere Spanausbringung beim Gewindeschneiden in Grundlöchern erreicht werden. Der Schneidvorgang wird dazu kurzzeitig unterbrochen und der Gewindebohrer etwas zurückgedreht. Der Wert XR gibt die Anzahl der Spanbrechvorgänge pro Gewinde an.

Nachschneiden: Eingabe der gewünschten Drehmomentabsenkung. Die Drehmomentabsenkung erfolgt in den ersten zwei Gewindegängen. Die Einstellung erfolgt von 10% bis 95%.

#### **Minimales Drehmoment**

Minimales Drehmoment: *aus* Minimales Drehmoment: *XX*%

Ein minimales Drehmoment , das während der Bearbeitung nicht unterschritten werden darf, kann festgelegt werden. Das minimale Drehmoment errechnet sich aus dem Prozentwert und dem festgelegten Drehmoment. Je höher der Prozentwert ist, desto kleiner wird das zulässige Drehmomentfenster. Beispiel: 10% x 2 Nm = 0,2 Nm.

#### **Bremstiefe**

Bremstiefe: *aus* Bremstiefe: *automatisch* Bremstiefe: *manuell X,X* mm

Die Bremstiefe regelt den Bremsvorgang und beeinflusst damit die Genauigkeit der Gewindetiefe und die Schnelligkeit des Gewindeschneidvorgangs.

Wählen Sie im Normalfall die Bremstiefe automatisch. Die Maschine berechnet während des Bearbeitungsvorgangs die optimale Bremstiefe, damit eine Tiefengenauigkeit von +/- 0,1 mm eingehalten wird. Vor Erreichen der eingestellten Tiefe wird die Drehzahl reduziert um ein genaues Anfahren zu ermöglichen.

Um bei Durchgangsgewinde hohe Taktzeiten zu erreichen kann die Bremstiefe ausgeschaltet werden. Die Maschine fährt mit der eingestellten Drehzahl auf die eingestellte Solltiefe, erst danach bremst die Maschine. Ein überfahren der Gewindetiefe wird erlaubt.

Die Bremstiefe kann auch manuell eingestellt werden. Mit Eingabe eines Wertes geben Sie den Bereich vor, in dem die Maschine abbremst und mit einer reduzierten Geschwindigkeit die Solltiefe anfährt. Bei besonderen Bearbeitungsparametern könnte das notwendig werden, beispielsweise bei hohen Drehzahlen, großen Gewindesteigungen oder niedrigen Drehmomenten, um ein Überfahren der Solltiefe zu vermeiden.

#### **Parameter Daten:**

Parameter Daten: *X laden* Parameter Daten: *X speichern*

Unter den Datensatznummern 1 bis 9 können Sie Ihre aktuellen Parameter- und Bearbeitungsdaten abspeichern. Die entsprechende Datensatznummer auswählen und mit "speichern" betätigen. Der Datensatz DS O ist fest gespeichert und lässt sich nicht überschreiben. In diesem Datensatz sind Grundeinstellungen gespeichert.

Um einen Datensatz zu laden, wählen Sie die entsprechende Datensatznummer (0-9) aus und bestätigen diese mit *laden*.

Wird die Einstellung bei den Parameter- oder Bearbeitungsdaten verändert, erscheint im Arbeitsmenü hinter der Datensatznummer ein Stern. Der gespeicherte Datensatz bleibt aber unverändert.

#### **Zähler nullen**

Zähler nullen: *nein* Zähler nullen: *ja*

Der Zähler in dem Arbeitsmenü "Anzeige" kann damit auf Null zurückgesetzt werden. Bei Ausschalten der Maschine wird der Zähler automatisch genullt.

#### **Letzte Meldung**

Letzte Meldung: *XXXX*

Nur für den Servicefall. Mit der Meldenummer können Probleme eingegrenzt werden.

#### **Sprache / Display / System**

Sprache / Display / System Sprache: *deutsch* Sprache: *englisch* Displayhelligkeit: *XXX*% Systeminformation

Hier erfolgt die Sprachauswahl und die Einstellung der Displayhelligkeit.

Als Systeminformation sind interne Informationen abgespeichert

# **4. Meldungen**

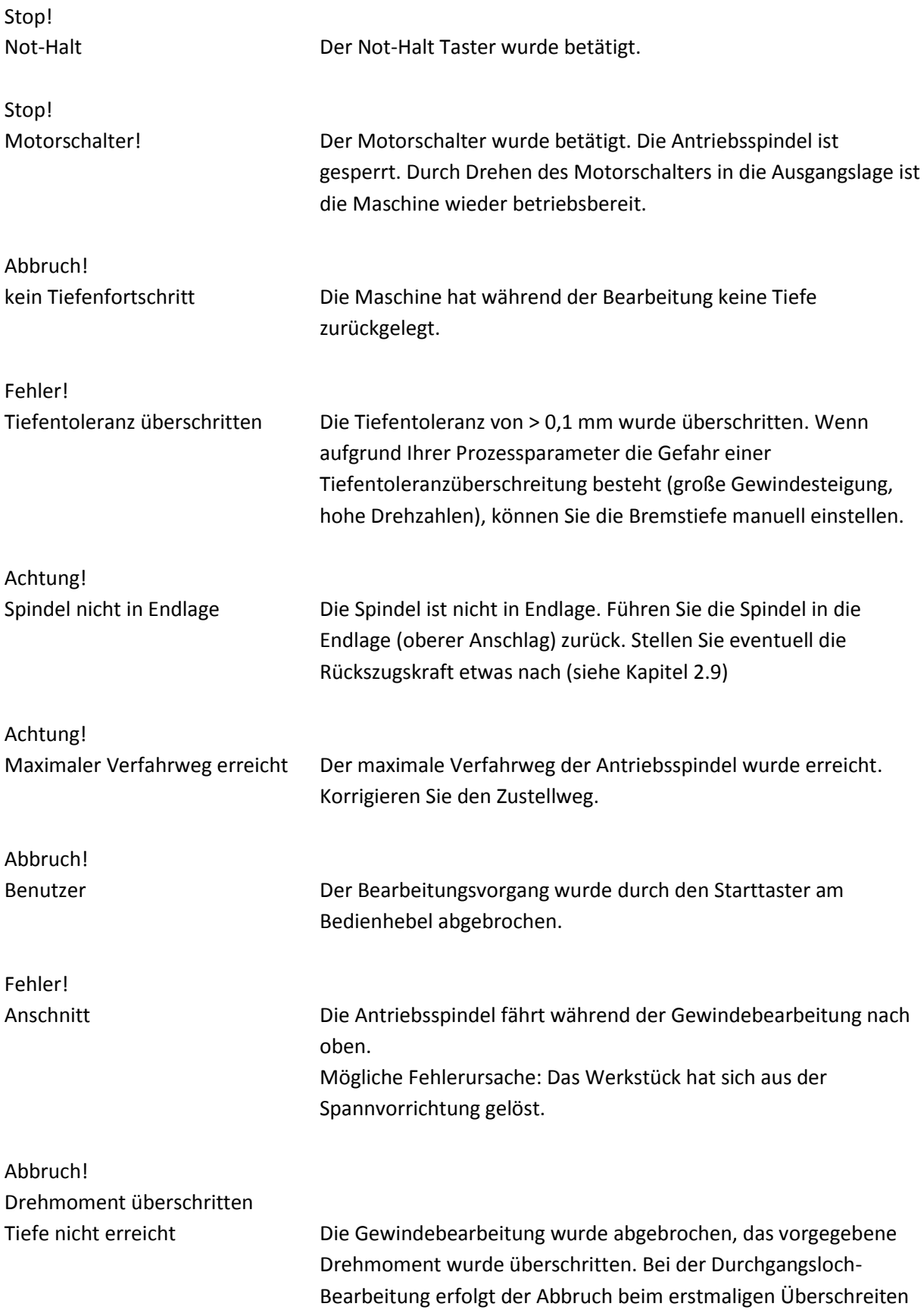

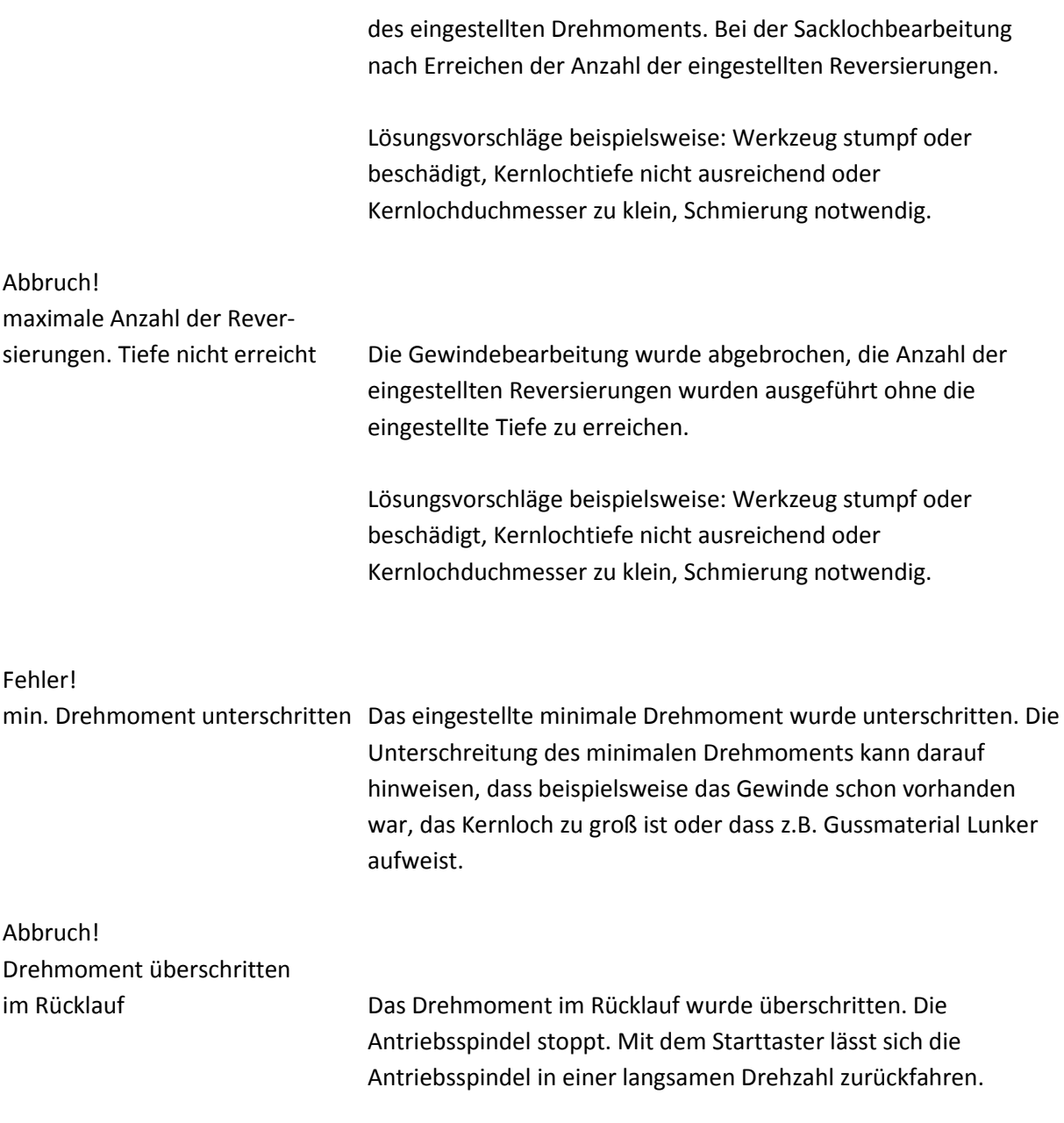

Falls der Bearbeitungsvorgang angehalten wurde (z.B. "Abbruch! Benutzer", "Abbruch! Drehmoment überschritten im Rücklauf") und das Werkzeug im Werkstück stecken bleibt kann durch erneutes Betätigen des Starttasters, das Gewindewerkzeug mit einer langsamen Sicherheitsdrehzahl aus dem Gewinde herausgefahren werden.

# **5. Diagnose/Fehlerbehebung**

Es liegt ein Hardwarefehler vor. Anhand des Fehlercodes können Sie möglich Ursachen erkennen und Lösungsschritte einleiten.

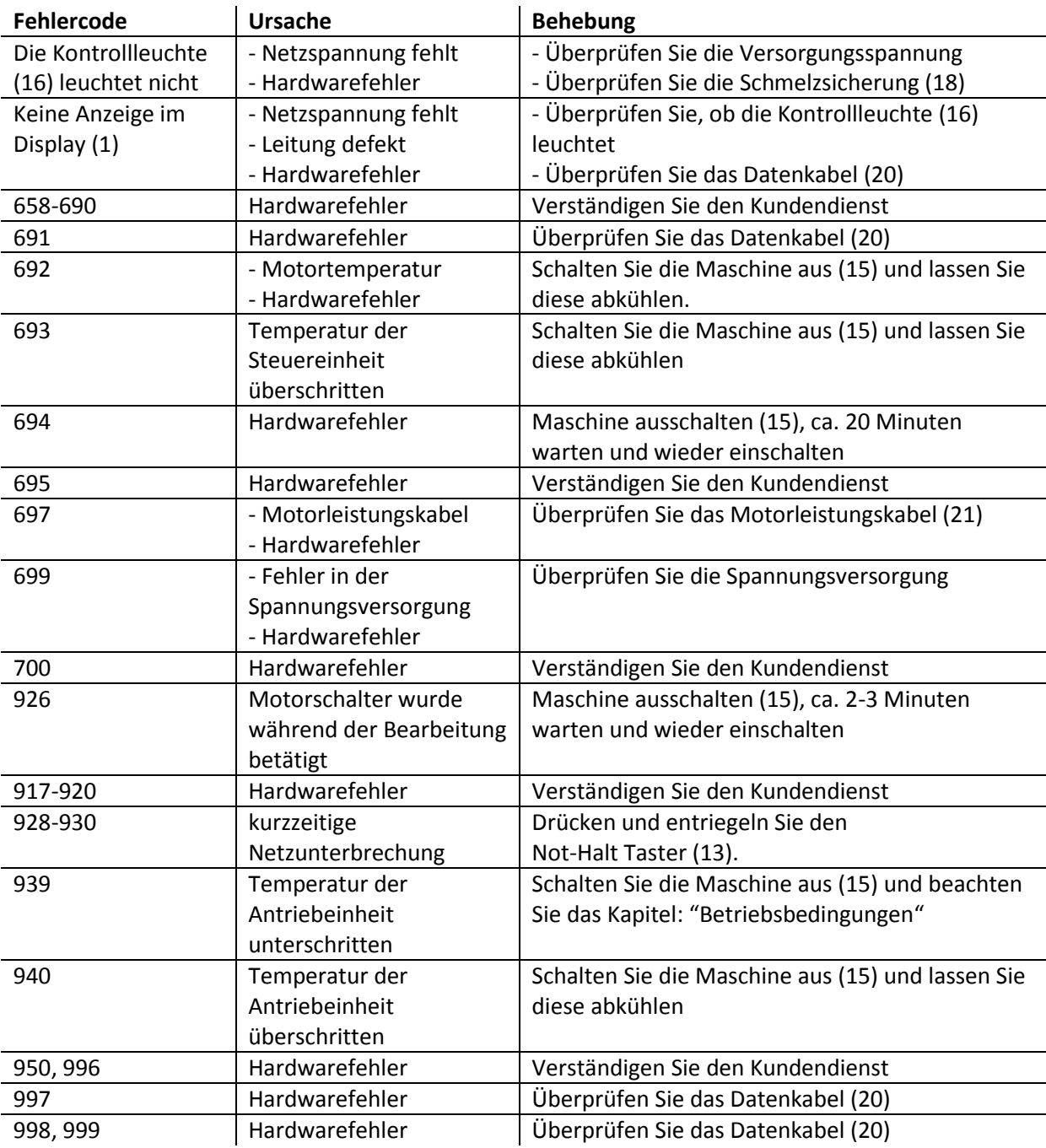

Um die Fehlermeldung auszuschalten, betätigen Sie den Hauptschalter (16) am Steuergerät. Wenn die Fehlermeldung nach dem Aus- und wieder Einschalten weiterhin auftritt, verständigen Sie den Kundendienst.

# **6. Technische Daten**

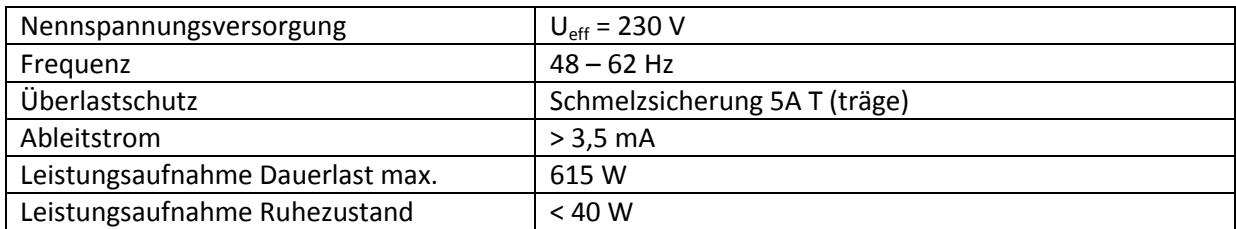

Bitte beachten Sie die Zeit zwischen dem Aus- und Einschalten der Netzversorgung. Die Einschaltstrombegrenzung muss nach dem Ausschalten der Netzversorgung ca. 2 – 3 Minuten abkühlen, wenn der Antrieb davor mit Motorleistung gefahren wurde. Ansonsten können Schäden an der Einschaltstrombegrenzung entstehen.

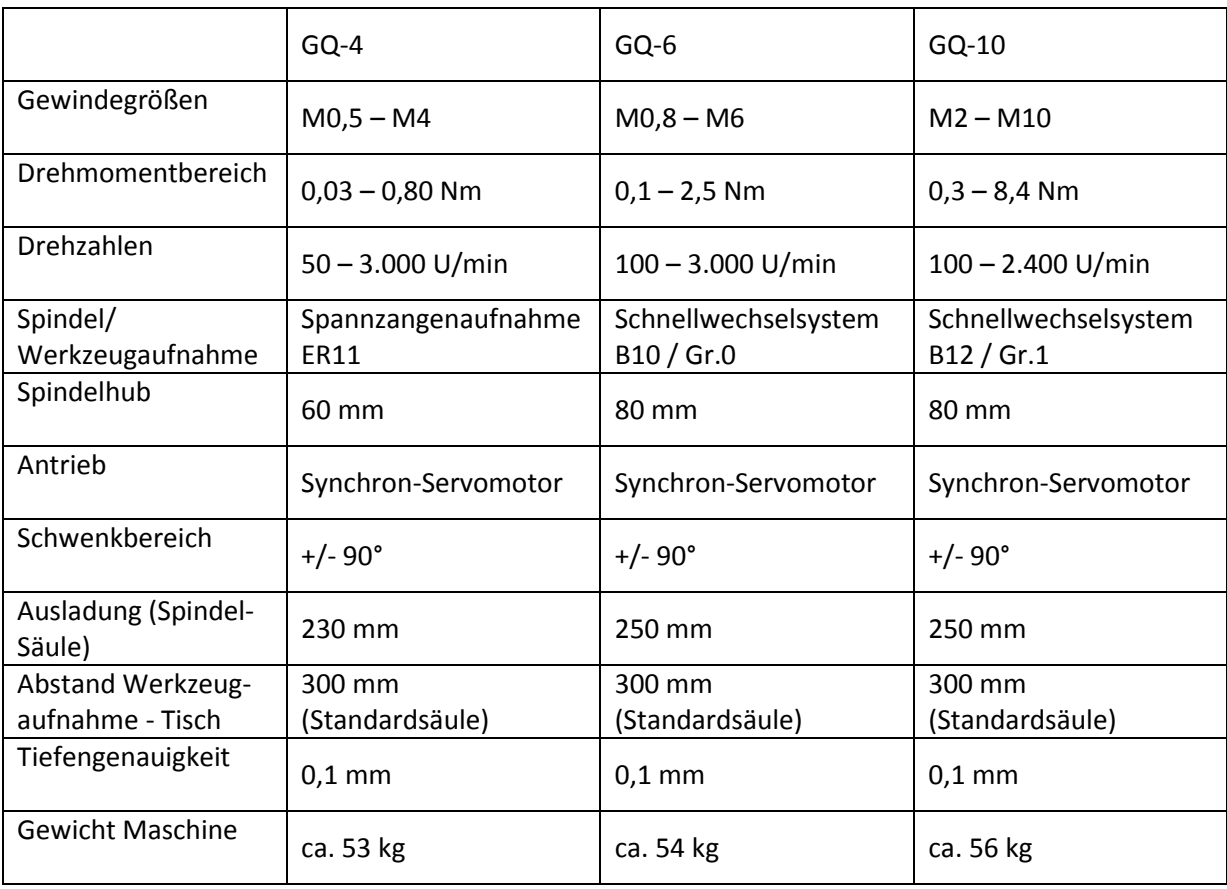

# **7. Elektrischer Schaltplan**

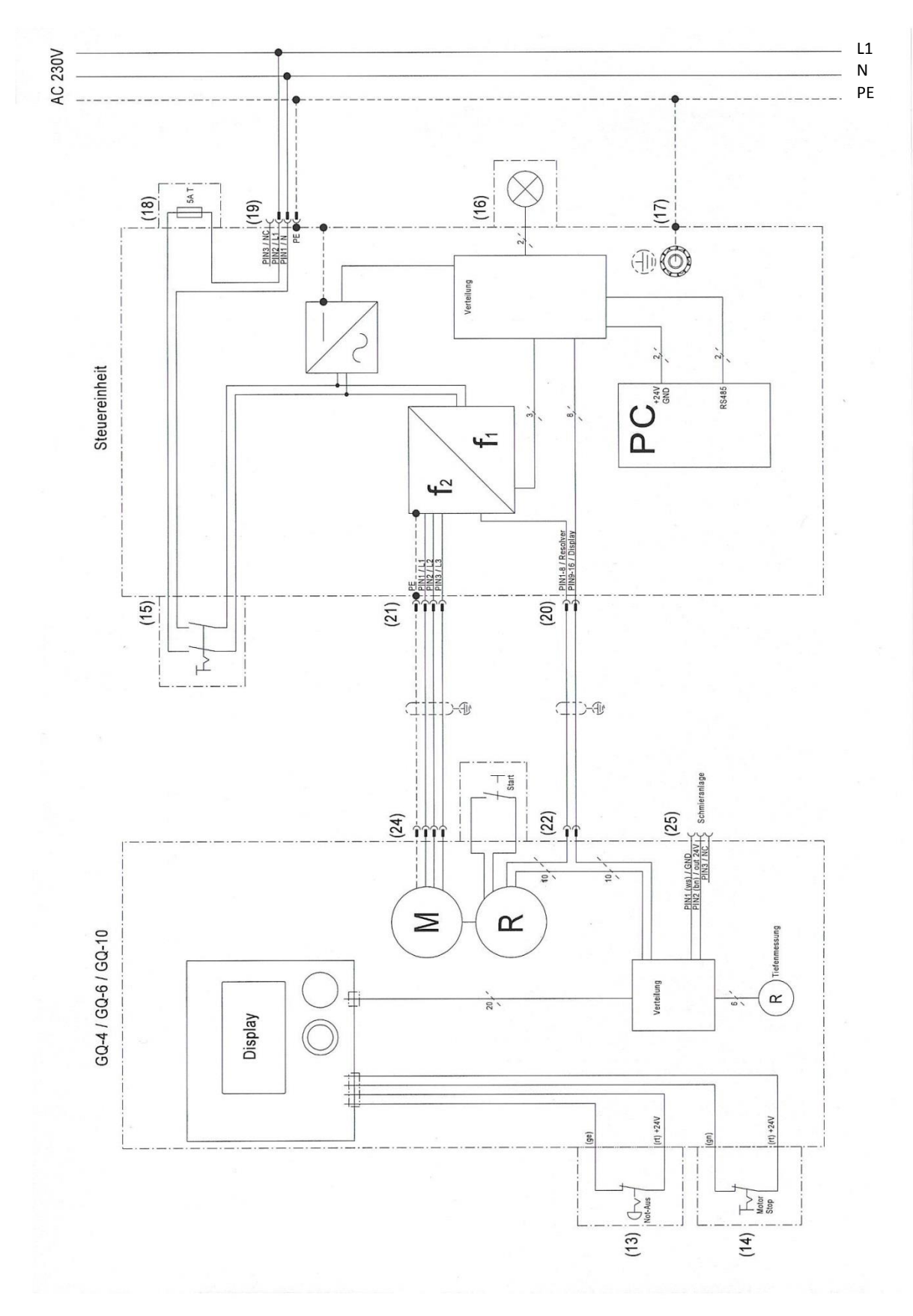

## **8. Wartungsarbeiten**

#### **8.1 Allgemeine Hinweise**

Vor den Wartungsarbeiten ist das Gerät auszuschalten und vom Netz zu trennen.

Halten Sie das Gerät und die Leitungen frei von dauerhafter Verschmutzung.

Reinigen Sie das Gerät nicht mit aggressiven Reinigungsmitteln.

Verwenden Sie bei der Reinigung keine Druckluft.

#### **8.2 Höhenverstellung schmieren**

Um die Leichtgängigkeit der Höhenverstellung dauerhaft sicherzustellen, sollte das Schneckengetriebe alle 6 Monate geschmiert werden. Der Schmiernippel befindet sich an der Rückseite der Höhenverstellung.

Bitte achten Sie darauf, dass die Zahnstange frei von Verunreinigungen ist. Fetten Sie die Säule von Zeit zu Zeit ein, um sie vor Rost zu schützen.

### **9. Hinweise**

#### **9.1 Zubehör**

Minimalmengenschmiereinrichtung inkl. Impulssteuerung: Artikel-Nr. 178020.

Großer Maschinentisch: Aufspannfläche 400 x 500 mm (B x L). Artikel-Nr. 155700 (155705 bei Nachkauf).

Säulenverlängerung: Der Verfahrweg der Höhenverstellung erhöht sich von 300 mm auf 500 mm. Artikel-Nr. 178000 (178005 bei Nachkauf).

Schlüsselschalter: Bediensperre. Einstellwerte und Parameterdaten können vor unbeabsichtigter Verstellung geschützt werden. Artikel-Nr. 178010.

Wandbefestigung für Steuereinheit: Montagesatz mit 4 Befestigungsleisten mit Verschraubung. Artikel-Nr. 178030.

Ausgangssignal bei fehlerhaftem Gewinde: Anschluss für 3-poligem Rundstecker. Hupe oder Lichtsignal ist im Lieferumfang nicht enthalten. Artikel-Nr. 178040

#### **9.2 Datensätze**

DS 0:

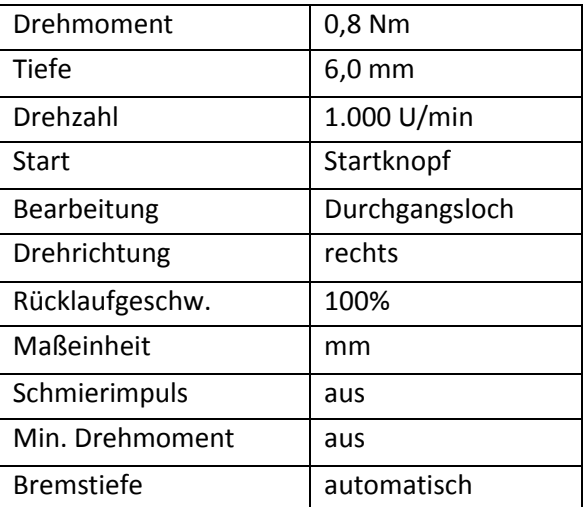

DS 1 bis DS 9: frei wählbar

#### **9.3 Bearbeitungsparameter**

Drehzahlen: siehe Herstellerangaben und Tabellenbücher.

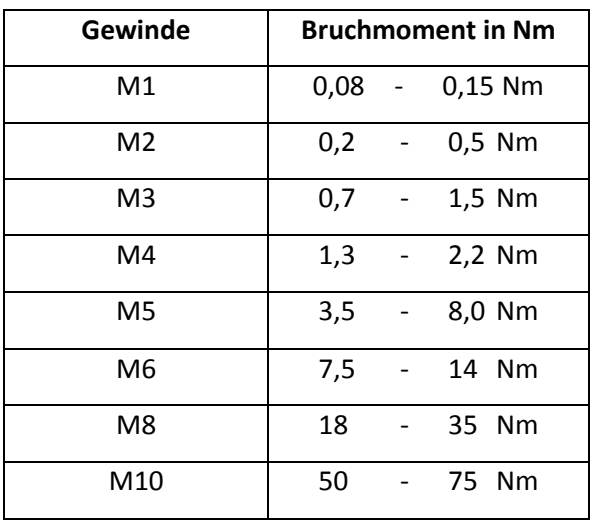

Bruchmomente für Sacklochgewindebohrer:

Diese Werte sind Erfahrungswerte von Werkzeugen unterschiedlicher Qualität. Bei hohen Drehzahlen wird empfohlen, ein niedriges Bruchmoment als Einstellwert für das Drehmoment auszuwählen.

Der Kern des Durchgangsgewindebohrers ist größer als beim Sacklochgewindebohrer. Dadurch sind beim Durchgangsgewindebohrer die Bruchmomente um ca. 10% höher.

Wenn Sie genauere Bruchmomente und Schnittdaten von Gewindewerkzeugen benötigen, wenden Sie sich bitte an den Hersteller der Gewindewerkzeuge.

Gewindewerkzeuge zur spanlosen Fertigung (Gewindeformer) sind auf Grund Ihrer Bauform und den fehlenden Spannuten wesentlich stabiler.

#### **9.4 Schnellwechseleinsätze und Spannzangen**

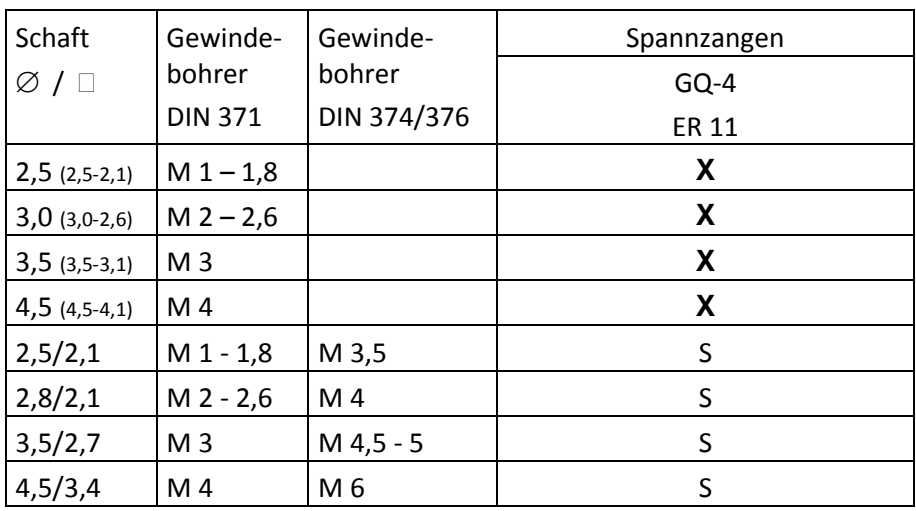

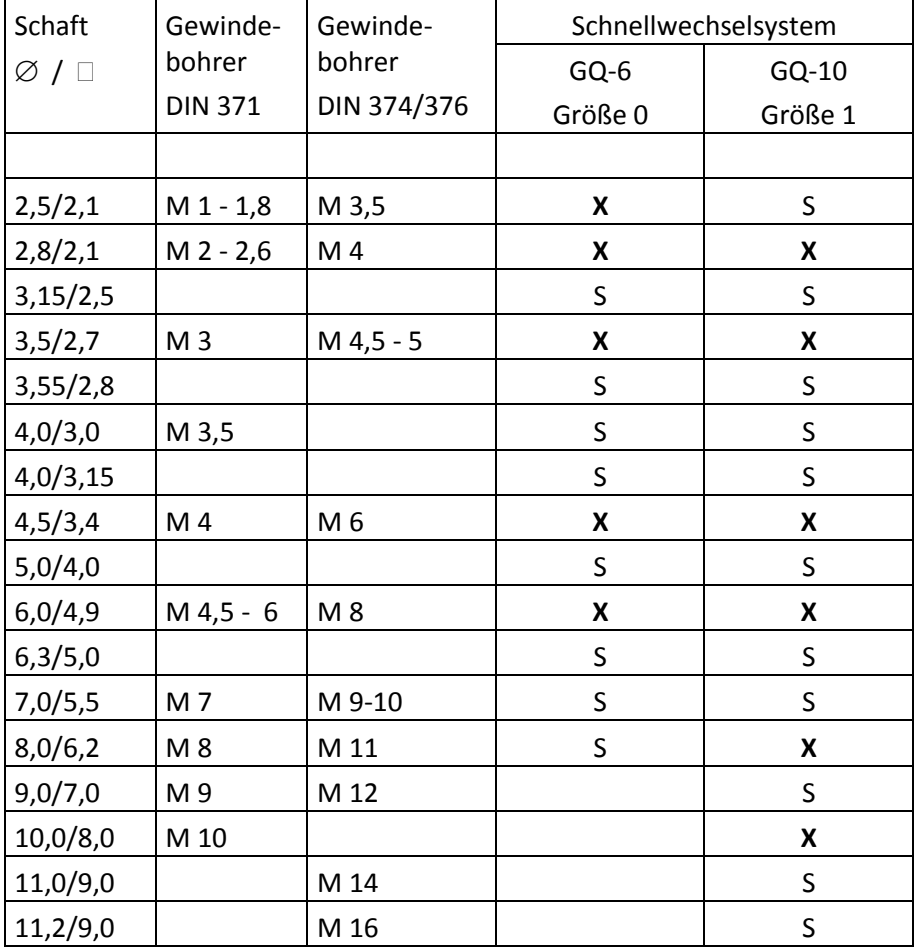

X: im Standardlieferumfang der jeweiligen Maschine erhalten

S: als Zubehör verfügbar

#### **9.5 Minimalmengenschmiereinheit**

Minimalmengenschmiereinheit mit Tropfendosierung. Die Schmiermittelmenge lässt sich über die Mengenregulierung (Rändelschraube) an der Schmiereinheit einstellen (Mengenerhöhung durch Herausdrehen der Rändelschraube). Die Einstellung des Schmierimpulses erfolgt über das Parametermenü - siehe Seite 18 "Schmierimpuls". Die Funktion ist nur verfügbar, wenn die Auswahl Schmierimpuls freigeschaltet ist.

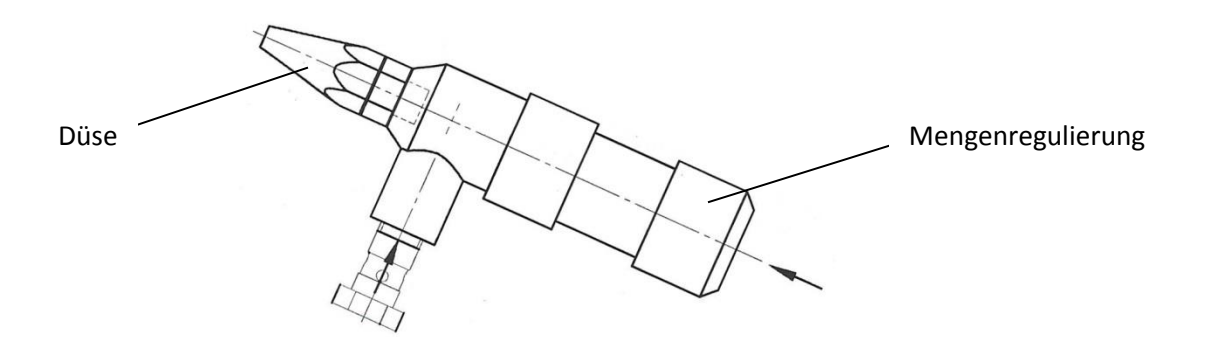

Zur Inbetriebnahme der Schmiereinrichtung ist es notwendig, das hydraulische System zu entlüften, folgende Schritte sind dabei notwendig:

- Der Schmiermittelbehälter muss mit der gewünschten Schmiermittelflüssigkeit aufgefüllt werden.
- Stellen Sie die maximale Schmiermittelmenge an der Schmiereinheit ein, dazu drehen Sie die Mengenregulierung (Rändelschraube) an der Schmiereinheit bis zum Anschlag heraus (maximale Schmiermittelmenge).
- Die Düse von der Schmiereinheit abnehmen (Ringschlüssel SW12). Die schwarze Schlauchdichtung die zum Vorschein kommt von der Düsennadel abziehen.
- Die Schmiereinheit nun in einem Winkel von ca. 45° feststellen. Die Düsennadel muss nach oben zeigen und die Verschraubung der Schmiermittelleitung nach unten (siehe Abb. oben).
- Das Schmiermittel so lange durchlaufen lassen, bis sich keine Luftblasen mehr in der Leitung befinden. Dazu führen Sie einige Leerschnitte an der Maschine aus, damit einzelne Schmierimpulse ausgelöst werden und Schmiermittel im Hydrauliksystem gefördert wird. Stellen Sie beispielsweise im Parametermenü die Auswahl "Start mit Nullpunkt" ein (siehe Seite 17). Mit jedem nach-unten-drücken der Spindel wird ein Schmierimpuls ausgelöst.
- Anschließend montieren Sie wieder die Schlauchdichtung und die Düse. Bitte beachten Sie, dass Sie die Schlauchdichtung bündig auf die Düsennadel aufschieben müssen.
- Lösen Sie weitere Schmierimpulse aus, bis das Schmiermittel aus der Düse gefördert wird.
- Stellen Sie anschließend die Mengenregulierung auf die gewünschte Schmiermittelmenge ein.

Die Schlauchdichtung auf der Düsennadel muss nach ungefähr 80.000 Hüben ausgewechselt werden – oder früher, sobald Schmiermittel selbstständig aus der Düse austritt.

Achten Sie darauf, dass immer ausreichend Schmiermittel im Behälter vorhanden ist.

dk Fixiersysteme GmbH & Co. KG Stand 31. Oktober 2014